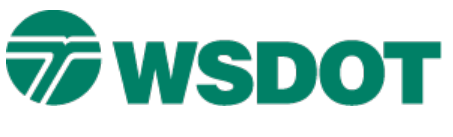

# **InRoads – Renaming InRoads Fieldbook Points**

# *Overview*

Occasionally you may need to rename points in the InRoads fieldbook. For example, InRoads allows you to combine two data files with similar point names but the last point added to the fieldbook code and description will overwrite the previous same named point code and description. In most cases this is not what you want to do. A solution is to rename the points before the data is merged.

The **Rename Point** command in the fieldbook editor can rename points or selected points in bulk. The command also can rename stations and observations.

### **Workflow for Renaming Observations**

- **•** Create a fieldbook that will be used to rename observations and merge with master fieldbook.
- **Import data**
- **Edit the fieldbook**
- Rename observations
- **Save the fieldbook**
- **Merge fieldbooks with master**

### **Scenario 1**

Rename all observations in the fieldbook. A fieldbook will be created and data will be imported.

- 1. Select all stations in the *Stations:* area.
- 2. Right-click on a selected station to access the shortcut menu.
- 3. Select **Rename** from the shortcut menu.

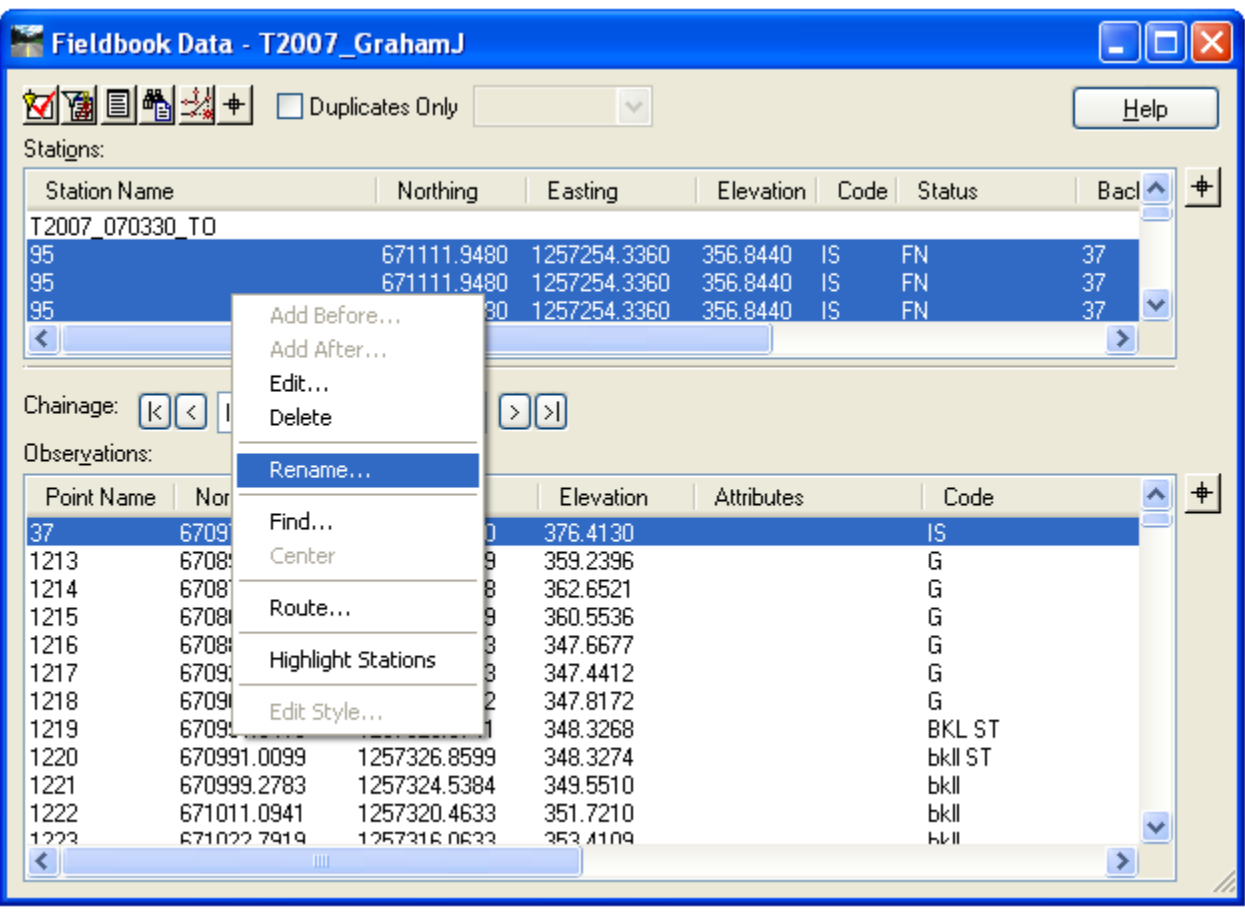

The **Point Rename** dialog opens.

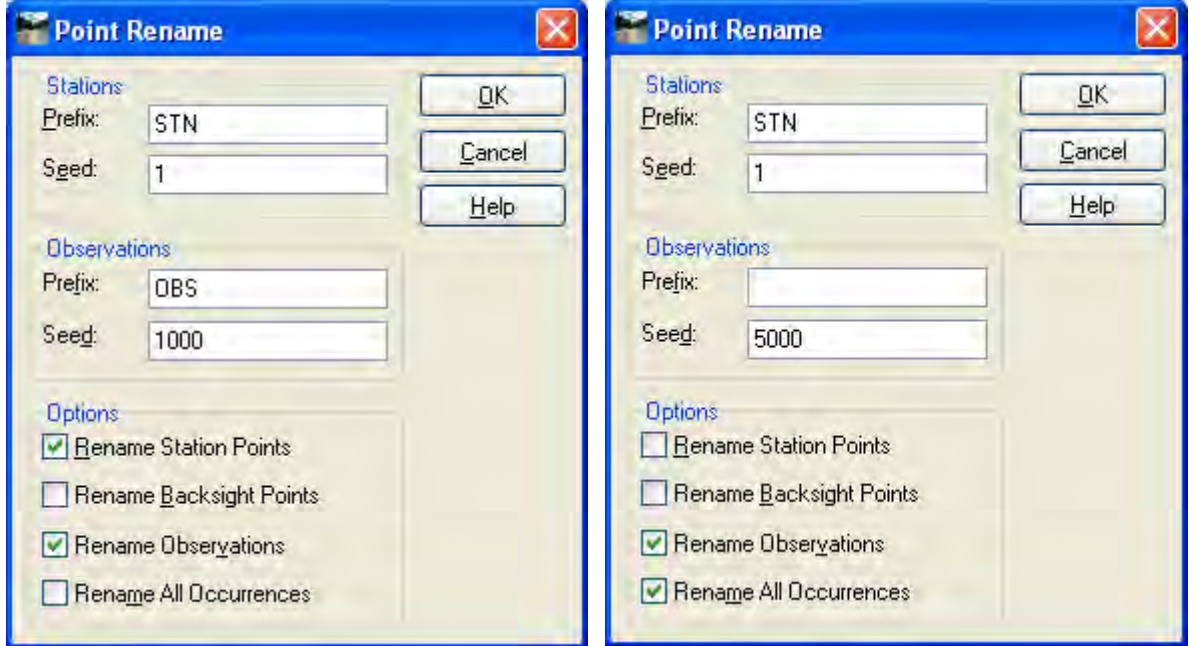

- 4. Remove the observation **Prefix**.
- 5. Enter *5000* or the first renamed point name for the *Observation Seed* field.
- 6. Disable **Rename Station Points**.
- 7. Enable **Rename All Occurrences**.
- 8. Select **OK**.

Below is a view of the fieldbook editor after the observation points were renumbered. All stations and backsights have original point names and all observations have been renamed starting with point 5000.

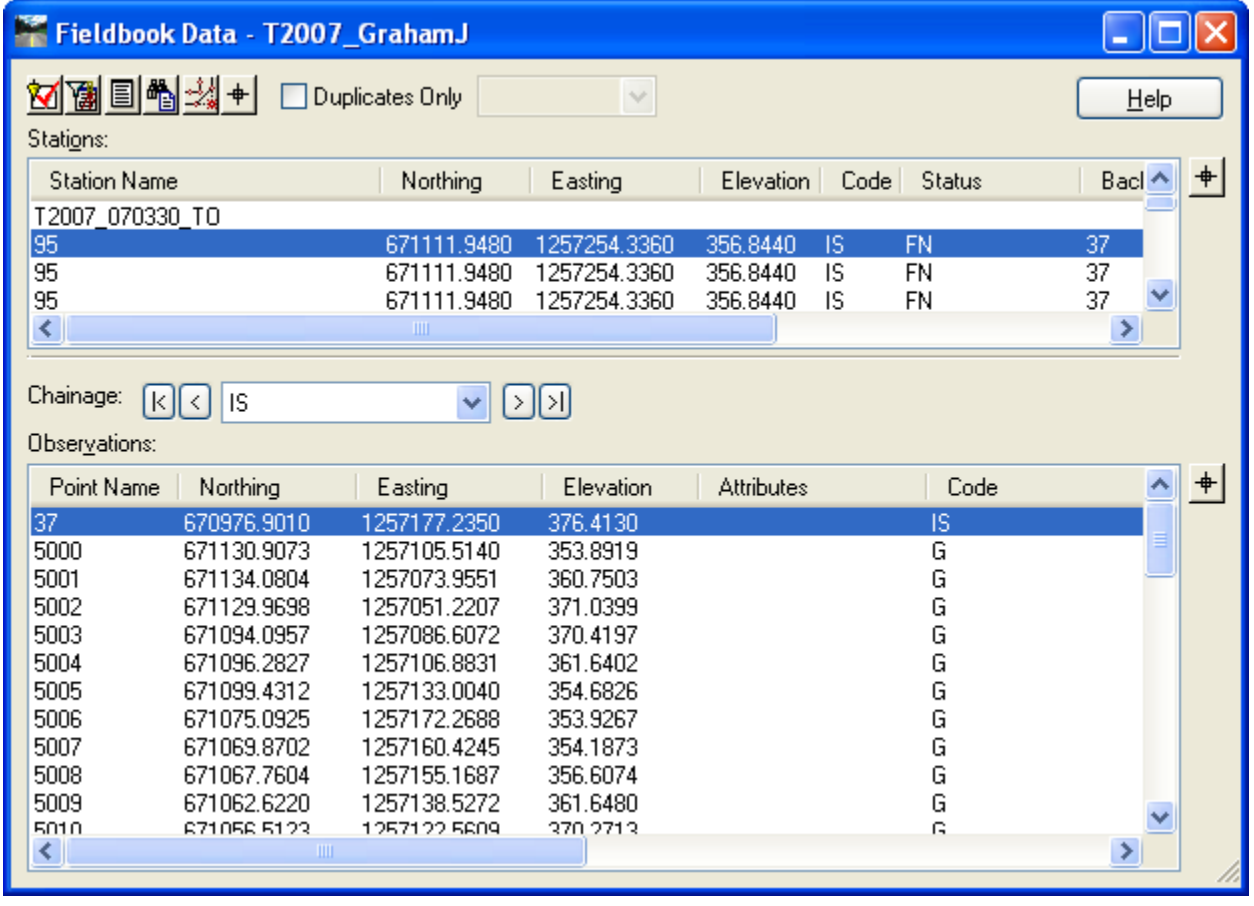

### **Scenario 2**

This process renames a selected observation in the fieldbook.

- 1. Select the station that contains the observations that you want to rename.
- 2. Select the observations observation 1171-1179 have been selected below.
- 3. Right-click on a selected station to access the shortcut menu.
- 4. Select **Rename** from the shortcut menu.

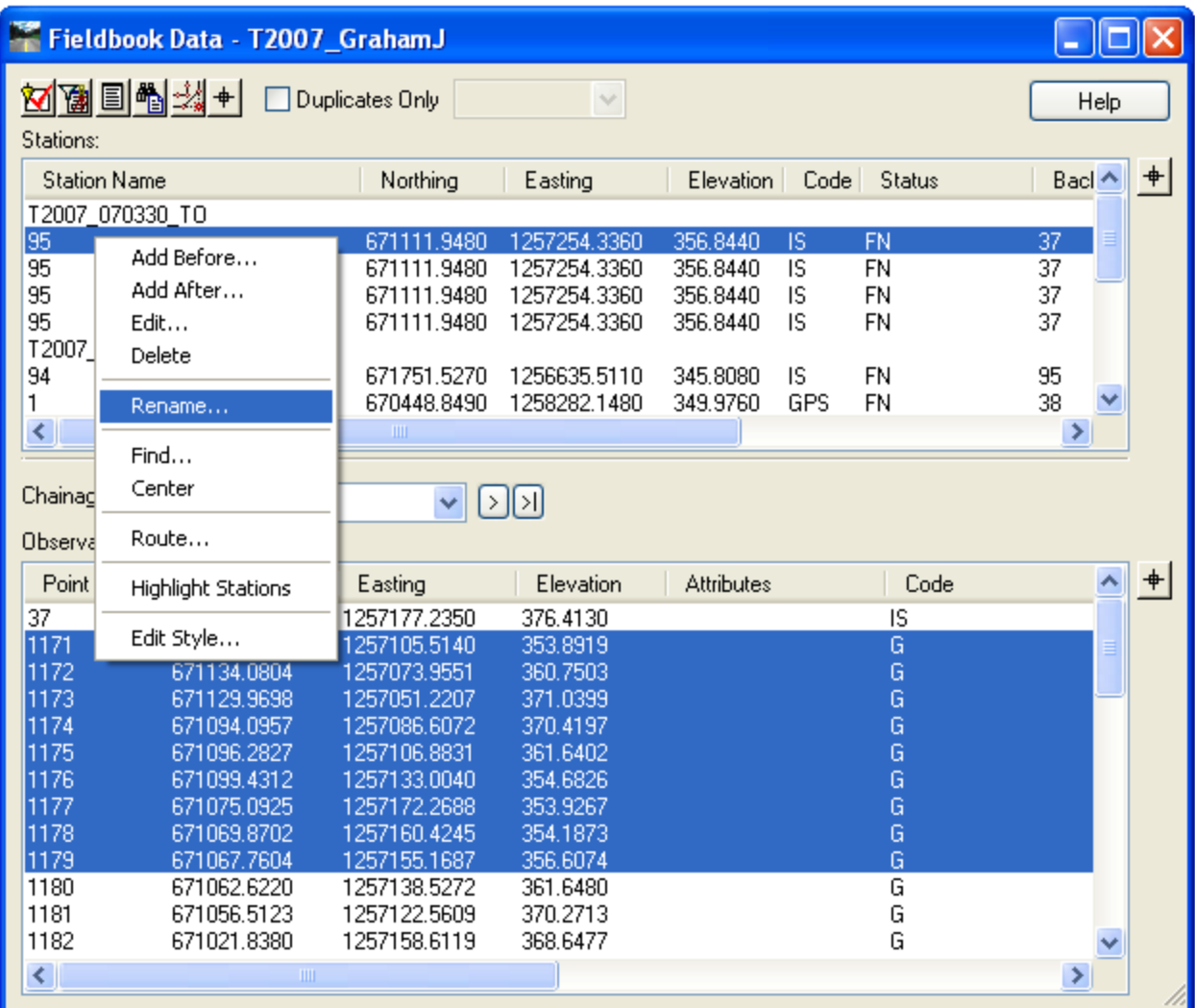

The **Point Rename** dialog opens.

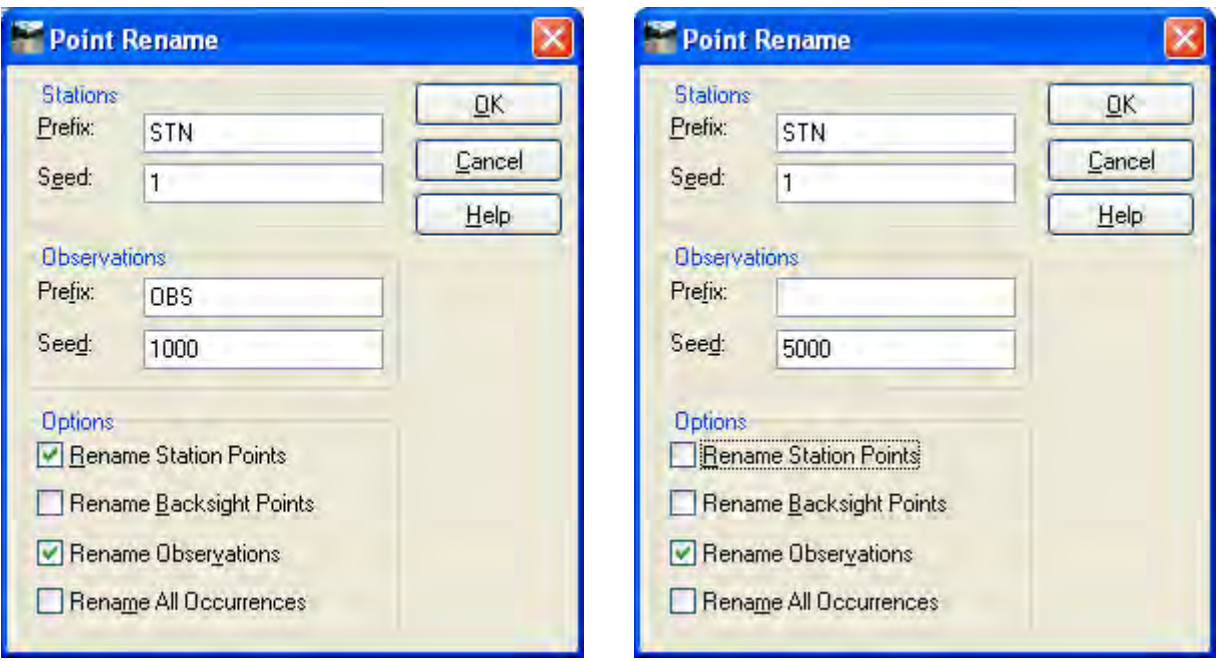

Remove the observation **Prefix**.

- 5. Enter *5000* or the first renamed point name for the *Observation Seed* field.
- 6. Disable **Rename Station Points**.
- 7. Disable **Rename all Occurrences**.
- 8. Select **OK**.

Below is a view of the fieldbook editor after observations 1171-1179 were renumbered.

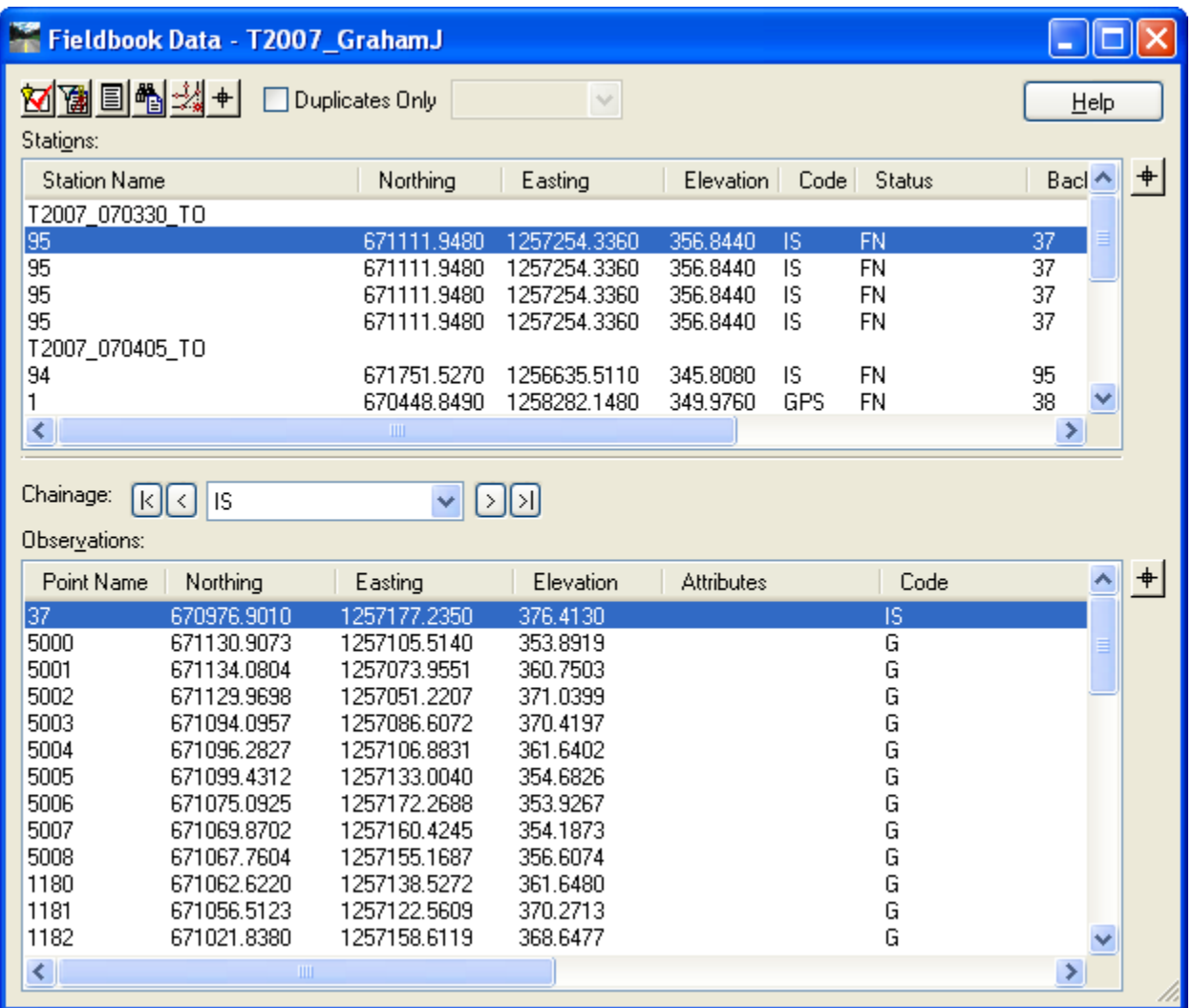

For more information on the Fieldbook Editor **Rename Point** command, refer to the InRoads Help file -

*Reference Information > Survey > Fieldbook Data > Point Rename* - or contact the CAE Help Desk.

For questions or comments on this tech note, contact your regional CAE Support Coordinator or the WSDOT CAE Help Desk at (360) 709-**8013**.